# 1. PCS 7 软件安装概述

PCS 7 软件安装过程中, 不同功能的 PC 站安装选项也有所区别。

本文以 PCS 7 V7.1 SP2 中文版本的安装选项为例, 介绍不同的 PC 站所需的不同 PCS 7 安装选 项。安装过程中, "安装界面语言"选项中选择"简体中文", 并选择"数据包安装"方式。

PCS 7 软件的详细安装步骤请参考如下链接。

《PCS 7 V7.1 中文版安装步骤说明》

文档编号: A0488

http://www.ad.siemens.com.cn/download/searchResult.aspx?searchText=A0488

《PCS 7 V7.0 英文版安装步骤说明(更新版)》

文档编号: A0161

http://www.ad.siemens.com.cn/download/searchResult.aspx?searchText=A0161

《PCS 7 V7.0 SP1 中文版安装步骤说明(更新版)》

文档编号: A0155

http://www.ad.siemens.com.cn/download/searchResult.aspx?searchText=A0155

《PCS 7 V6.1 SP1 中文版安装步骤说明》

文档编号: A0146

http://www.ad.siemens.com.cn/download/searchResult.aspx?searchText=A0146

关于不同功能的 PC 站 PCS 7 软件的安装要求等, 请参考 PCS 7 安装 DVD 中"\_Manuals"目录中 的文档"PCS 7 – PC Configuration and Authorization.pdf"。

下图显示了PCS 7 系统中各类 PC 站的系统结构。在安装过程中, 应该根据每个 PC 站的不同功 能定义, 选择正确的安装选项。

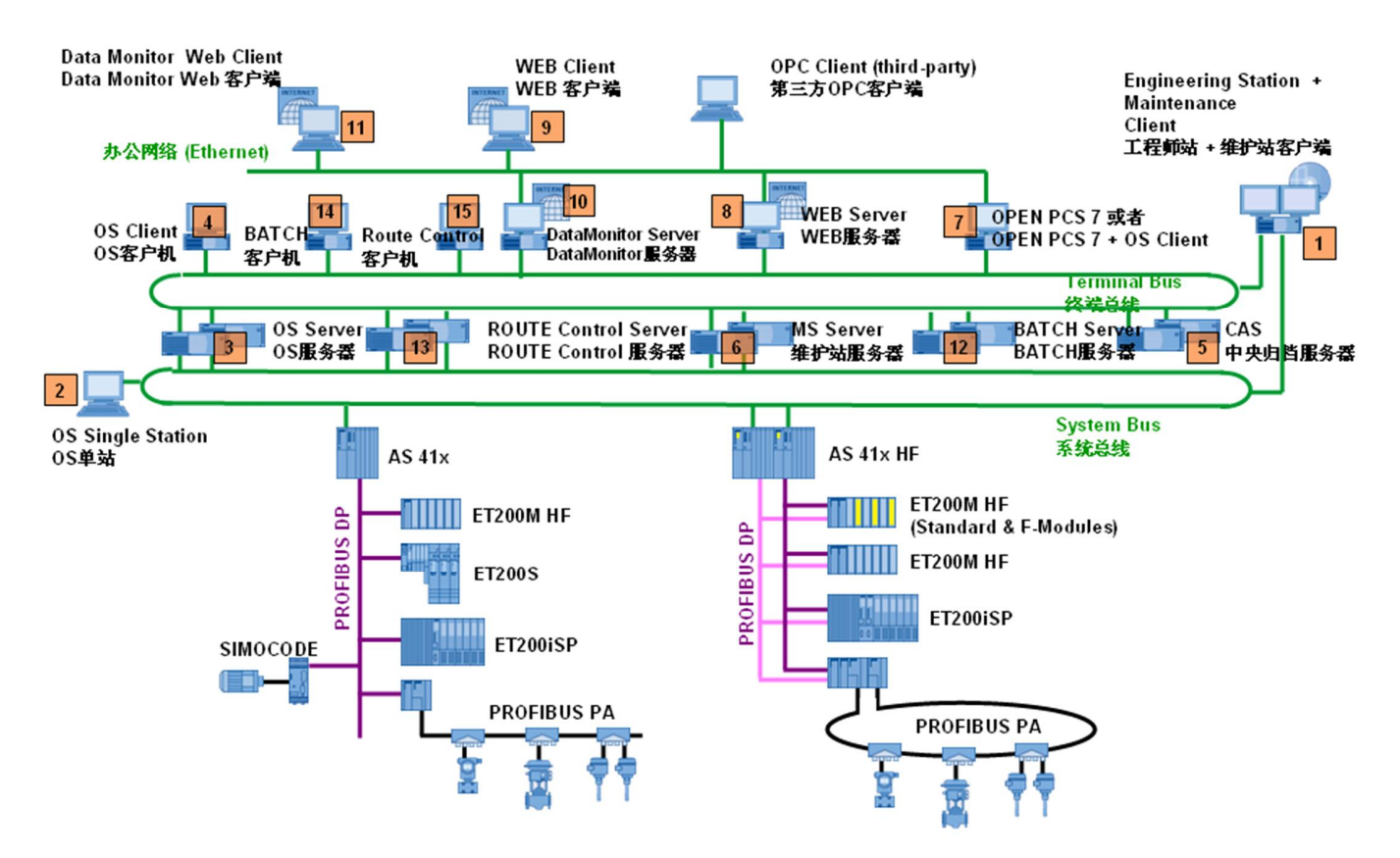

图 1 PCS 7 系统中各类 PC 站的系统结构

注: PCS 7 软件建议按照"数据包安装(Package)"方式安装,根据所需要安装 PC 站的功能定义选 择适当的安装选项,请不要选择不必要的选项。

# **2. PCS 7** 的安装选项

#### 2.1 工程师站的安装

安装 PCS 7 工程师站(图 1 中的位置 1), 请选择"Engineering > PCS 7 Engineering"。

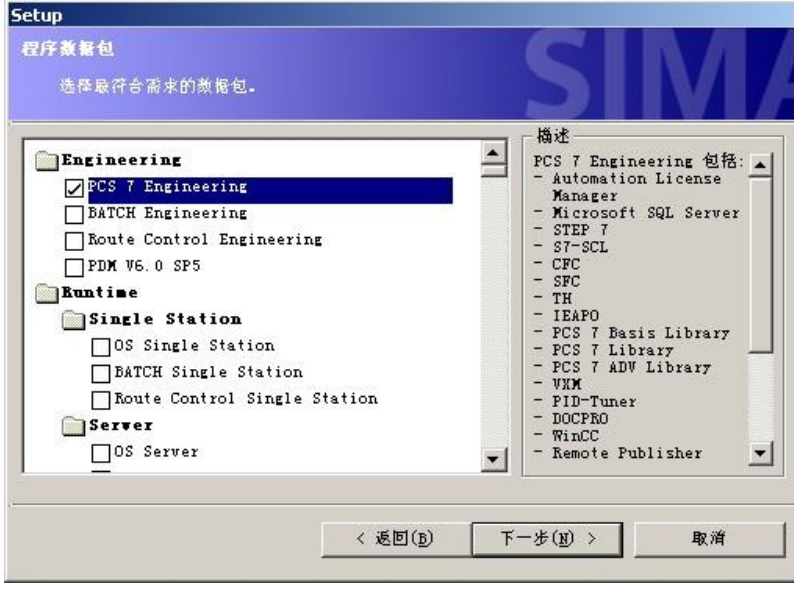

图 2 工程师站的安装选项

利用工程师站,可以组态并下载 PCS 7 的所有系统组件: 操作员站、BATCH 站、路径控 制工作站、自动化系统、集中式和分布式 I/O。工程师站是指在其上安装了用于组态 PCS 7 项目的 PCS 7 工程软件的 PC。

在 PCS 7 中, PDM 只能安装在工程师站上。如果购买了 PDM 的软件包, 同时选择 "Engineering > PDM".

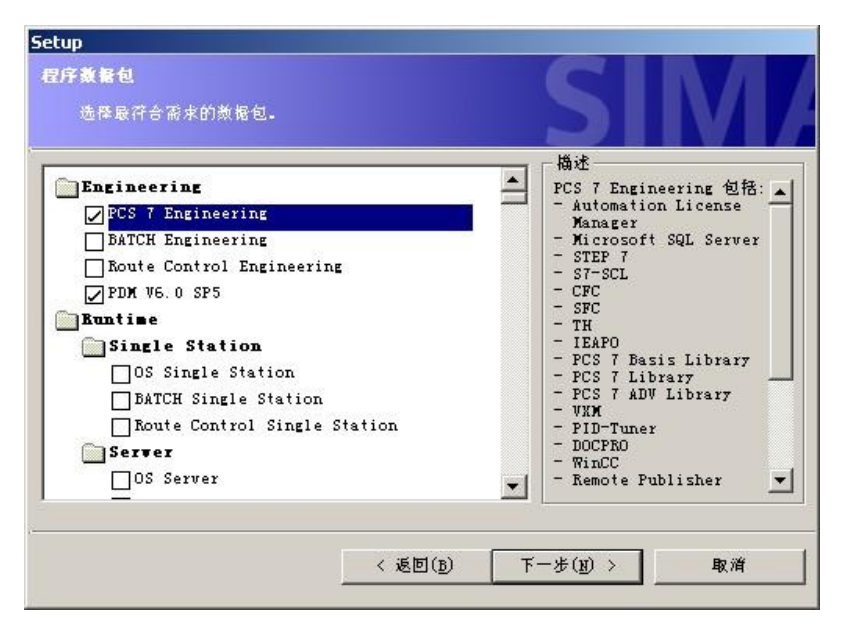

图 3 安装 PDM 软件包

PDM (Process Device Manager) 是一种通用的、独立于供应商的工具, 用于对智能现场 设备(传感器和执行器)和现场部件(远程I/O、多路器、控制室设备、紧凑型控制器)进 行组态、参数设置、调试、诊断和维护。

如果购买了 Version Trail 选件, 请选择"Options > VersionTrail"。 Version Trail 安装在工程师站上, 而且需要安装 SIMATIC Logon。

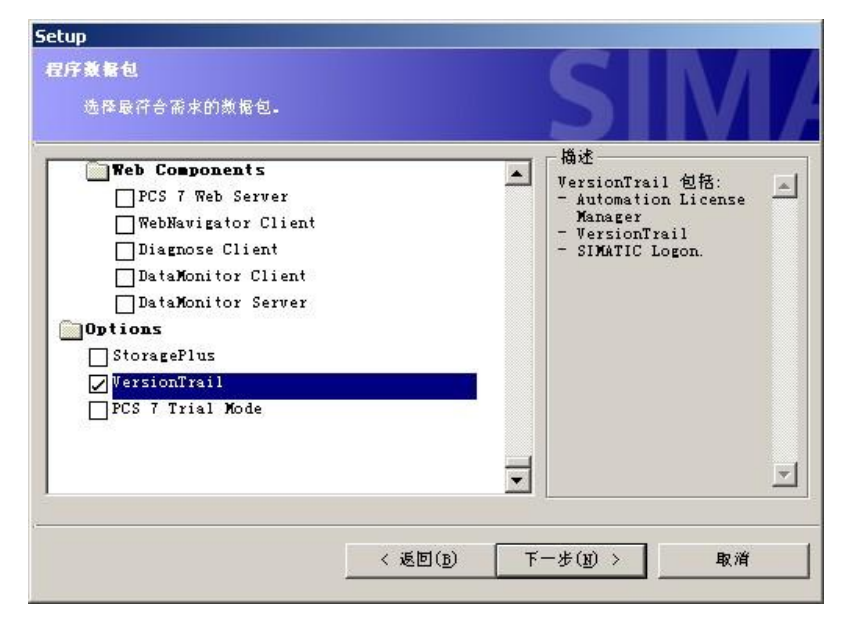

图 4 Version Trail 选件的安装选项

SIMATIC Version Trail 用于管理工程项目的版本历史, 它与 SIMATIC Logon 集中用户管理 功能一起使用, 实现项目的归档管理以及版本记录。

如果购买了 S7-PLCSIM 的软件包, 请在安装程序数据包的下一步, 选择"Options > S7-PLCSIM"。S7-PLCSIM 只能安装在工程师站上。

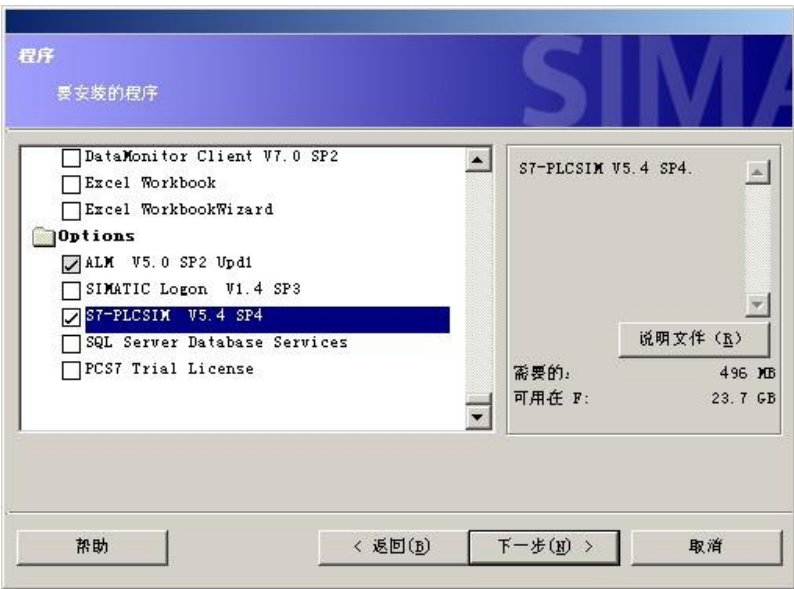

图 5 S7-PLCSIM 选件的安装选项

S7-PLCSIM 用于仿真 SIMATIC S7 CPU。

## **2.2 OS** 单站的安装

安装 PCS 7 OS 单站 (图 1 中的位置 2), 请选择"Runtime > Single Station > OS Single Station".

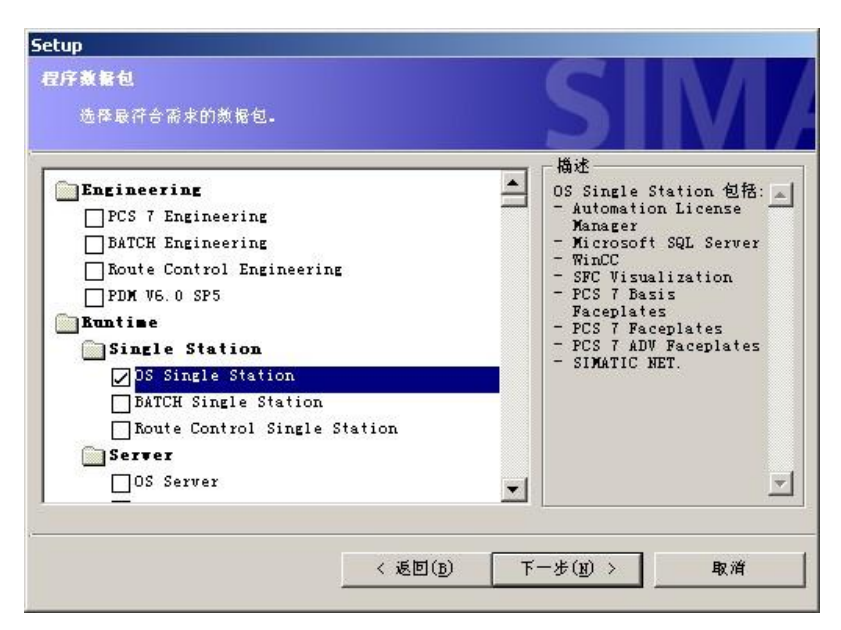

图 6 OS 单站的安装选项

OS 单工作站系统是单个 PC 上具备 PCS 7 项目所需的所有操作员监控功能的操作员站。 操作员站用于在过程模式下操作和监视 PCS 7 系统。将操作员站连接到工厂总线,以与自 动化系统之间进行所需的数据通讯。

#### 2.3 OS 服务器的安装

安装 PCS 7 OS 服务器 (图 1 中的位置 3), 请选择"Runtime > Server > OS Server"。

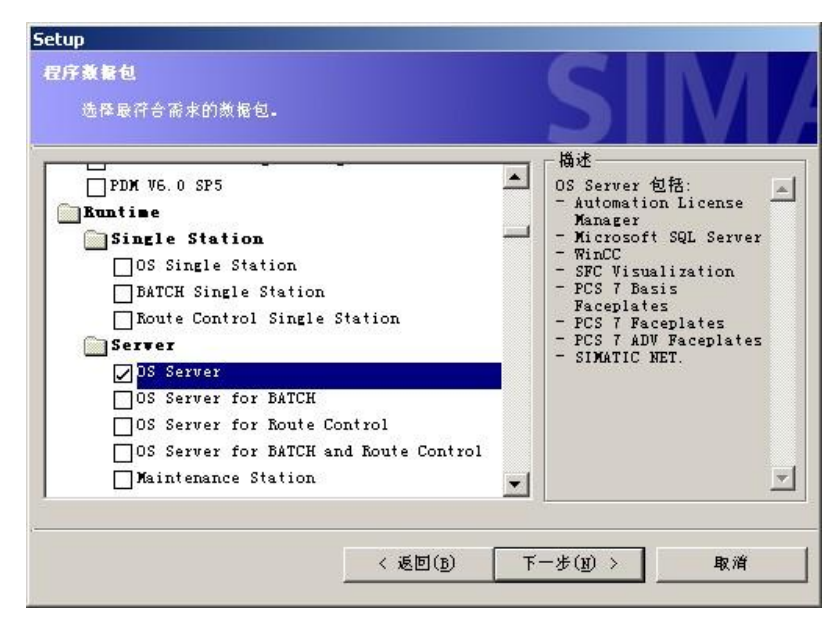

图 7 OS 服务器的安装选项

OS 服务器可以通过工厂统总线以与自动化系统之间进行所需的数据通讯,还可以通过终端 总线向 OS 客户端提供数据(项目数据、过程值、归档、报警和消息)。操作员站用于在过 程模式下操作和监视 PCS 7 系统。

# 2.4 OS 客户端的安装

安装 PCS 7 OS 客户端 (图 1 中的位置 4), 请选择"Runtime > Client > OS Client"。

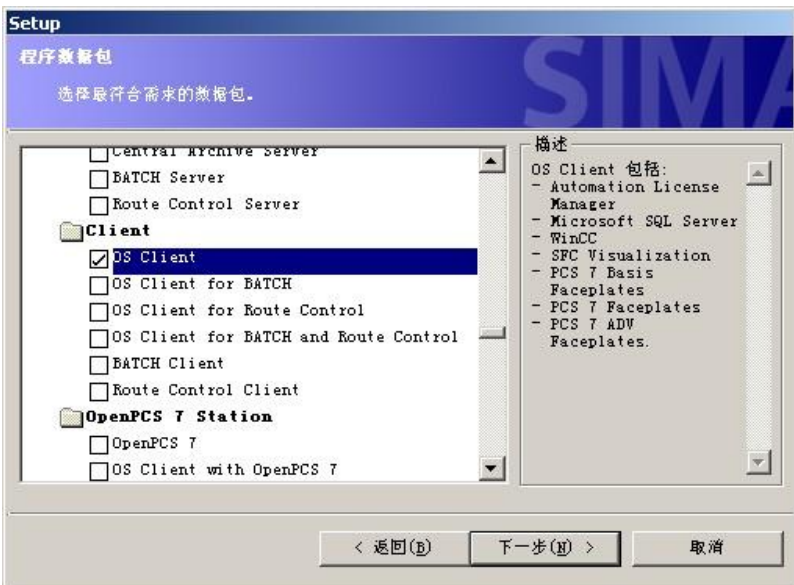

图 8 OS 客户端的安装选项

OS 客户端可以通过终端总线从 OS 服务器接收数据(项目数据、过程值、归档、报警和消 息)。操作员站用于在过程模式下操作和监视 PCS 7 系统。OS 服务器通过工厂统总线以 与自动化系统之间进行所需的数据通讯。

## 2.5 中央归档服务器(CAS)的安装

安装 PCS 7 中央归档服务器(简称 CAS, 图 1 中的位置 5), 请选择"Runtime > Server > Central Archive Server".

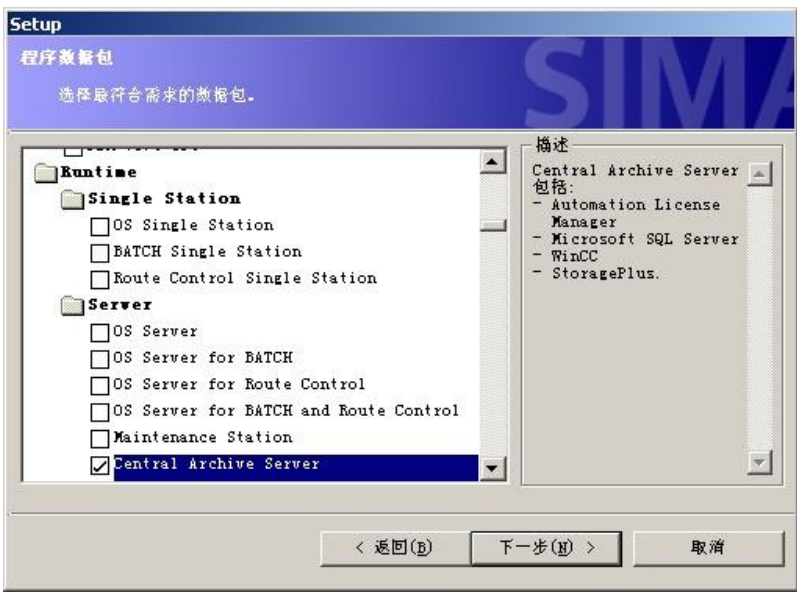

图 9 中央归档服务器(CAS)的安装选项

中央归档服务器用于在一个中央数据库中将来自 PCS 7 的不同数据进行长期归档。 使用中 央归档服务器, 可以管理从 OS 归档传送来的测量值和消息、OS 报表以及 SIMATIC BATCH 的批生产数据。

#### **2.6** 㔤ᣔㄉ**(MS)**Ⲵᆹ㻵

安装 PCS 7 维护站服务器 (MS Server, 图 1 中位置 6), 请选择"Runtime > Server > Maintenance Station".

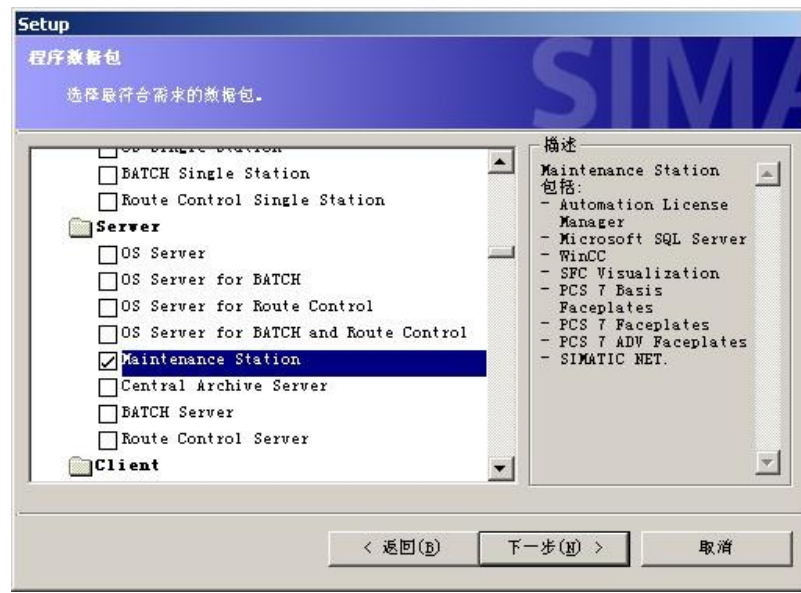

图 10 维护站(MS)的安装选项

安装 PCS 7 维护站客户端 (MS Client, 图 1 中位置 1)。在服务器/客户端结构中, 维护站客户端 即是工程师站,无需单独安装。

在小型系统中, 维护站也可以采用单站结构。在这种情况下, 工程师站即维护站, 无需单独安装 维护站选项。

维护站用于 PCS 7 工厂的诊断和资产管理。

## **2.7 OPEN PCS 7 站的安装**

如果选择独立安装 OPEN PCS 7 站 (图 1 中位置 7), 请选择"Runtime > OpenPCS 7 Station > OpenPCS 7".

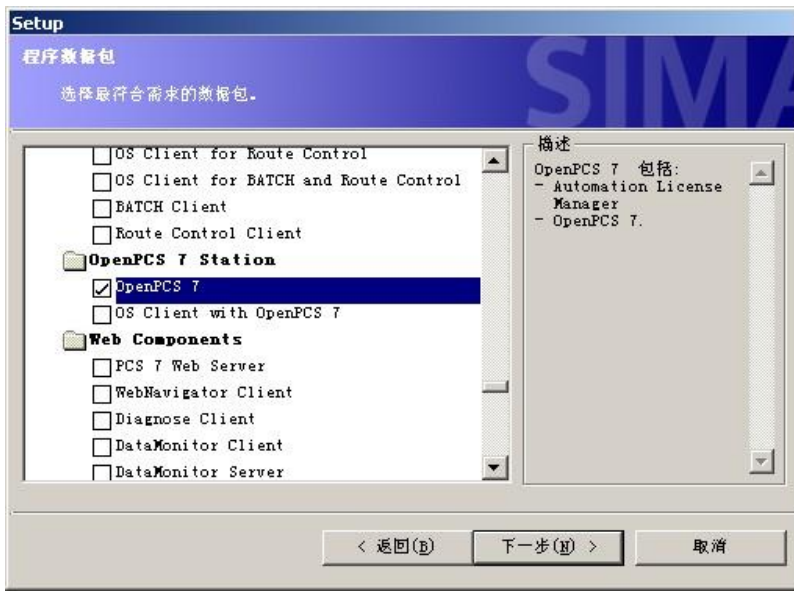

图 11 OPEN PCS 7 站的安装选项

如果选择同时安装 OPEN PCS 7 和 OS 客户端在同一个 PC 站 (图 1 中位置 7), 请选择 "Runtime > OpenPCS 7 Station > OS Client with OpenPCS 7".

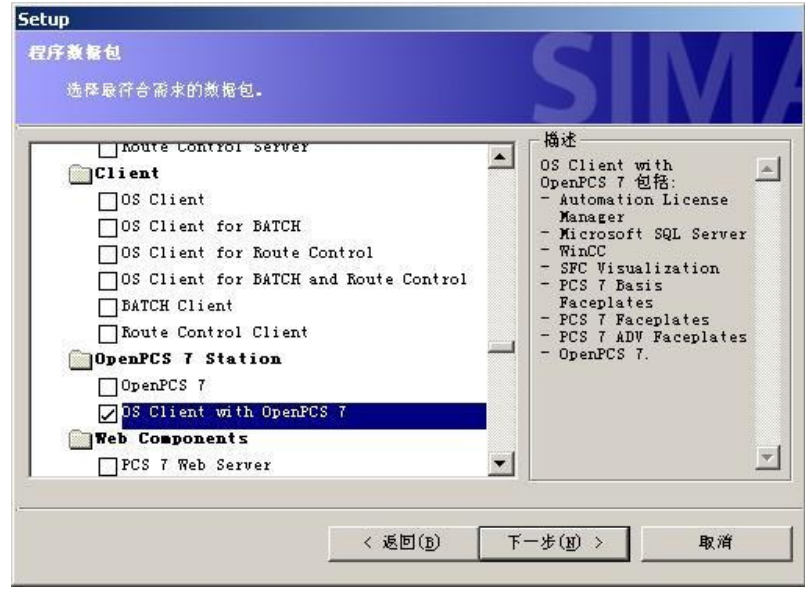

图 12 OPEN PCS 7 安装在 OS 客户端的安装选项

在具有 OpenPCS 7 的 PC 站 (即 Open PCS 7 站) 上, 使用 OLE DB 或 OPC 可将 PCS 7 工厂的数据提供给第三方系统使用。

#### 2.8 Web 服务器的安装

安装 PCS 7 Web 服务器 (图 1 中位置 8), 请选择"Runtime > Web Components > PCS 7 Web Server".

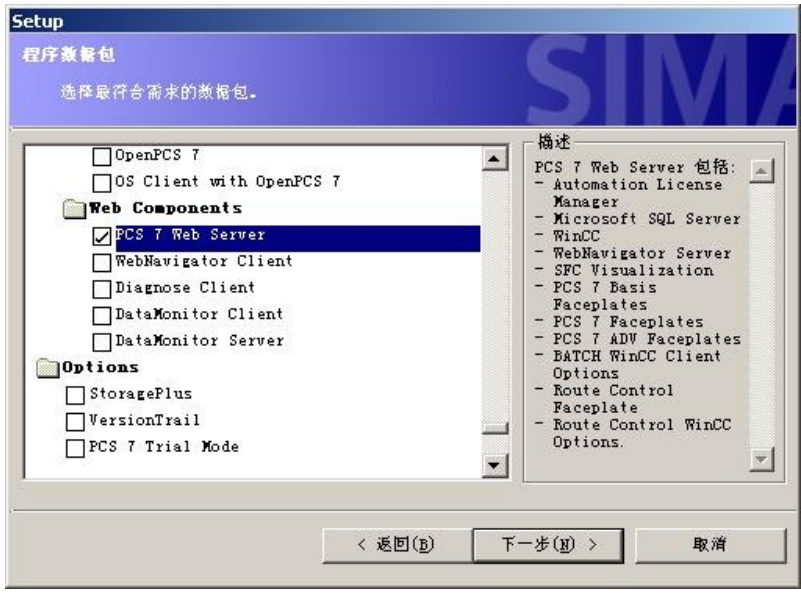

图 13 Web 服务器的安装选项

PCS 7 Web 服务器是一个具有 PCS 7 Web 服务器功能的 OS 客户端。Web 服务器的功能 可以是"Web 标准服务器"或者"Web 诊断服务器"。

#### 2.9 Web 客户端的安装

安装 Web 客户端(图1中位置9),可以不必使用 PCS 7 安装 DVD, 在第一次访问 Web 服务 器时通过 IE 浏览器下载各组件安装; 也可以通过 PCS 7 安装 DVD 按照如下方式安装。

如果选择使用 PCS 7 软件安装 Web Navigator 客户端, 请选择"Runtime > Web Components > WebNavigator Client".

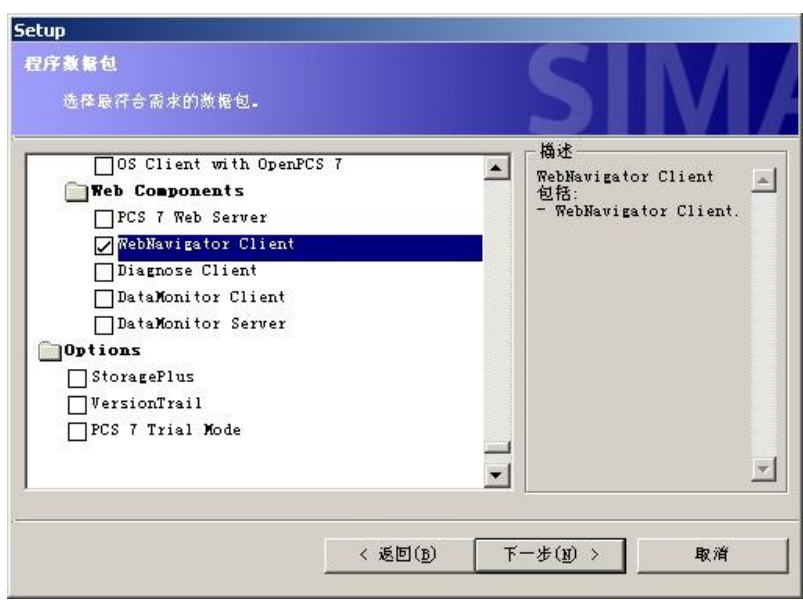

图 14 Web Navigator 客户端的安装选项

如果选择安装 Diagnose 客户端, 请选择"Runtime > Web Components > Diagnose Client"。

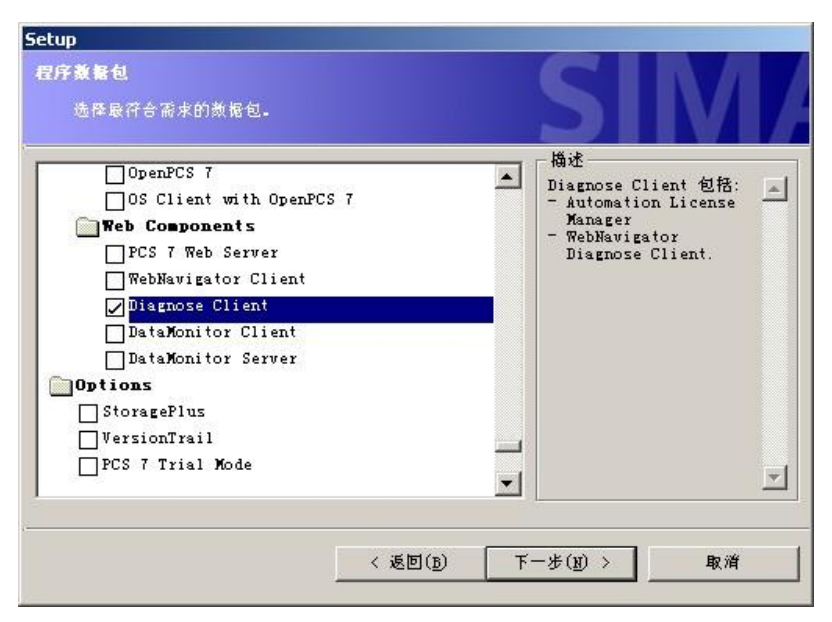

图 15 Diagnose 客户端的安装选项

PCS 7 Web 客户端通过 Intranet/Internet 来访问 PCS 7 OS Web 服务器。通过 Web 客户 端, 可以在 Internet Explorer 中显示与操作员站上一致的用户界面, 并可以对过程进行操作 及监视。客户端的功能可以是"WebNavigator 客户端"或者"WebNavigator 诊断客户端"。

### 2.10 Data Monitor 服务器的安装

安装 Data Monitor 服务器(图1中位置10), 请选择"Runtime > Web Components > DataMonitor Server".

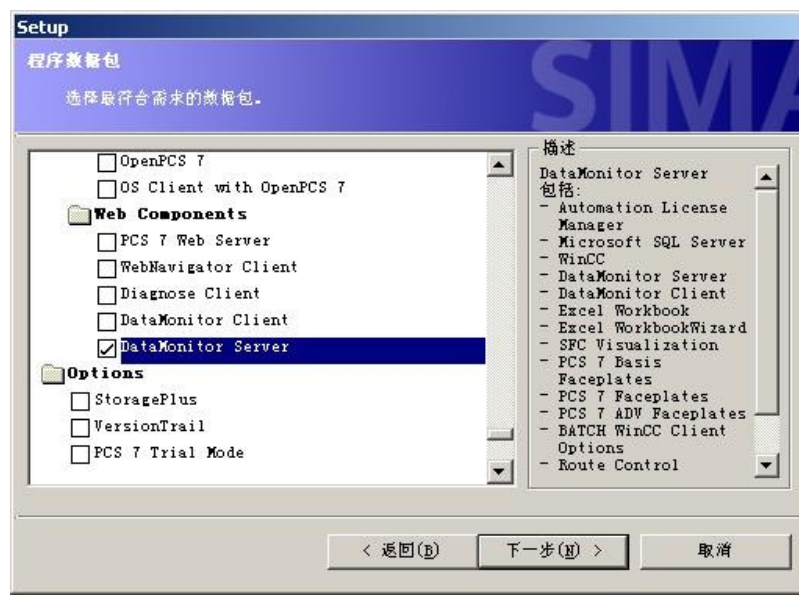

图 16 Data Monitor 服务器的安装选项

DataMonitor 选件用于显示当前过程状态和历史数据。可以通过 Internet Explorer 或者 Microsoft Excel 等办公环境软件直接查看。DataMonitor Server 以 Web Server 的形式为客 户端提供实时数据和历史数据的查询。

## 2.11 Data Monitor 客户端的安装

安装 Data Monitor 客户端(图1中位置11),可以不必使用 PCS 7 安装 DVD, 在第一次访问 Data Monitor 服务器时通过 IE 浏览器下载各组件安装; 也可以使用 PCS 7 安装 DVD 按照以下方式安 装。

安装 Data Monitor 客户端, 请选择"Runtime > Web Components > DataMonitor Client"。

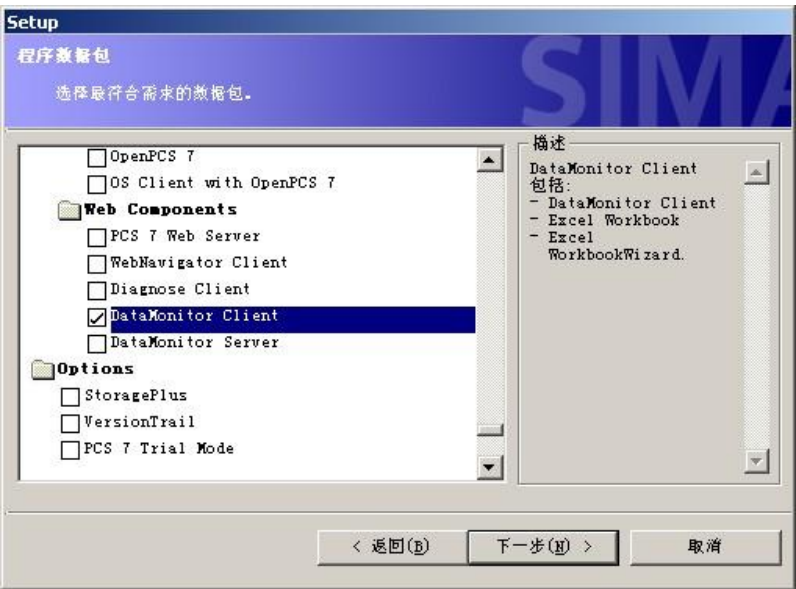

图 17 Data Monitor 客户端的安装选项

DataMonitor 客户端通过 Intranet/Internet 来访问 DataMonitor 服务器。客户端可以在 Internet Explorer 中查询服务器提供的历史数据报表等相关内容。

# 2.12 Storage Plus 选件的安装

安装 Storage Plus 选件, 请选择"Options > StoragePlus"。

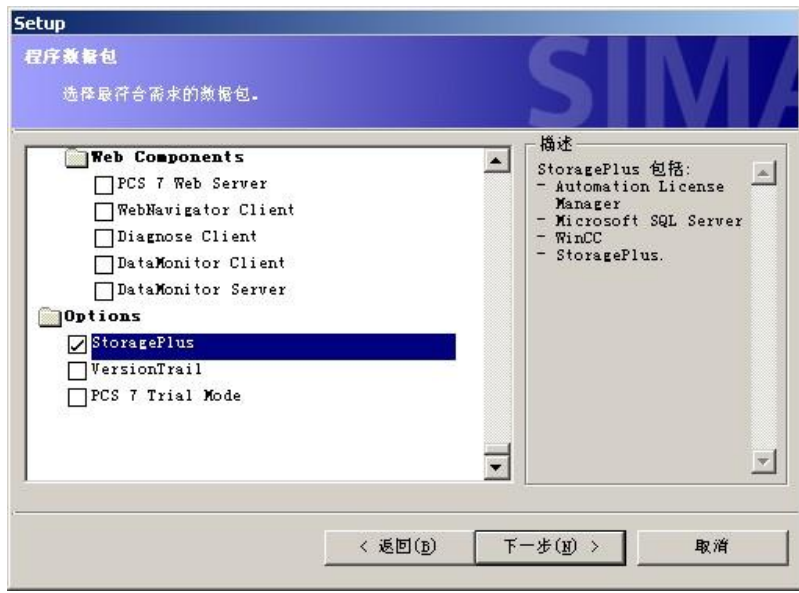

图 18 Storage Plus 选件的安装选项

与中央归档服务器(CAS)相比, StoragePlus 是一种用于较低性能范围的低成本归档系 统;每秒可以对来自最多四个单站、服务器或服务器对的大约1600个值进行归档。

#### **2.13 SIMATIC Logon 选件的安装**

如果有访问控制, 集中用户管理, 修改记录追踪等功能需求(例如, 食品/制药等行业), 请在安 装程序数据包的下一步,选择"Options > SIMATIC Logon"。

SIMATIC Logon 可以在各类型的 PC 站上安装。

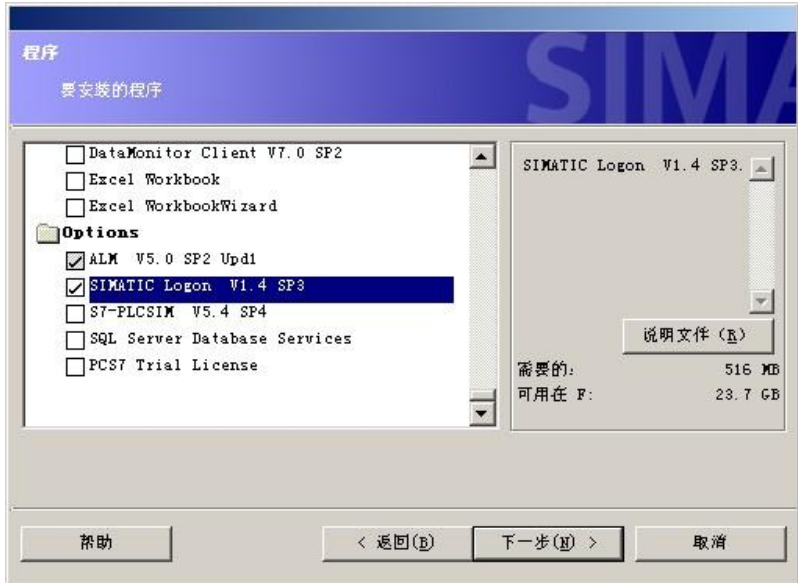

图 19 SIMATIC Logon 选件的安装选项

SIMATIC Logon 可实现集中操作员管理功能, 基于 Windows 2000/XP 和 Windows Server 2003 进行访问控制。能够满足 21 CFR Part 11 规定的验证要求, 可实现电子签名等功能。

#### **2.14 SIMATIC BATCH 系统的安装**

SIMATIC BATCH 是 PCS 7 的选件, 其安装主要包含下列主要组件:

BATCH 工程师站系统(图1中位置1), 用于 BATCH 数据组态; BATCH 服务器(图1中位置 12), 提供 BATCH 软件数据服务; BATCH 客户端(图1中位置14), 提供 BATCH 操作员界面。

BATCH 工程师站安装(图1中位置1), 请在 PCS 7 工程师站的基础上, 选择"Engineering > BATCH Engineering".

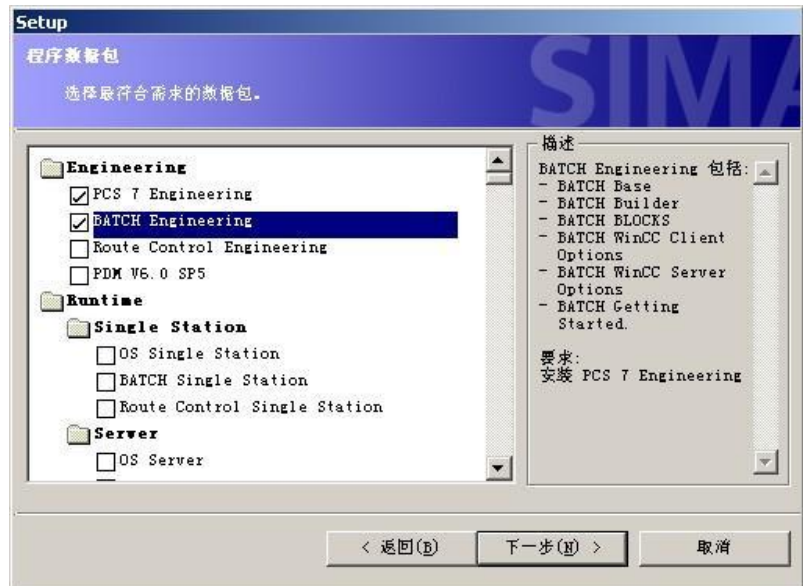

图 20 BATCH 工程师站的安装选项

BATCH 服务器的安装(图1中位置12), 请选择"Server > BATCH Server"。

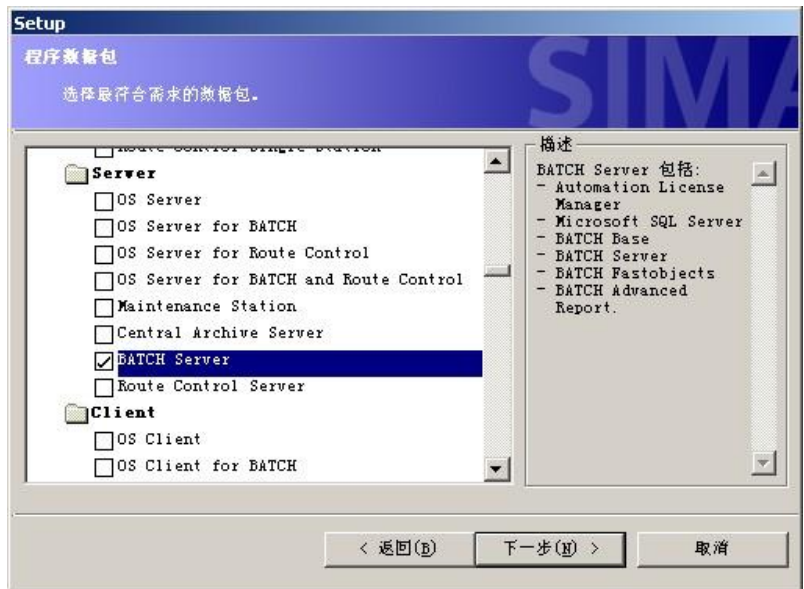

图 21 BATCH 服务器的安装选项

BATCH 客户端的安装(图1中位置14), 请选择"Client > BATCH Client"。

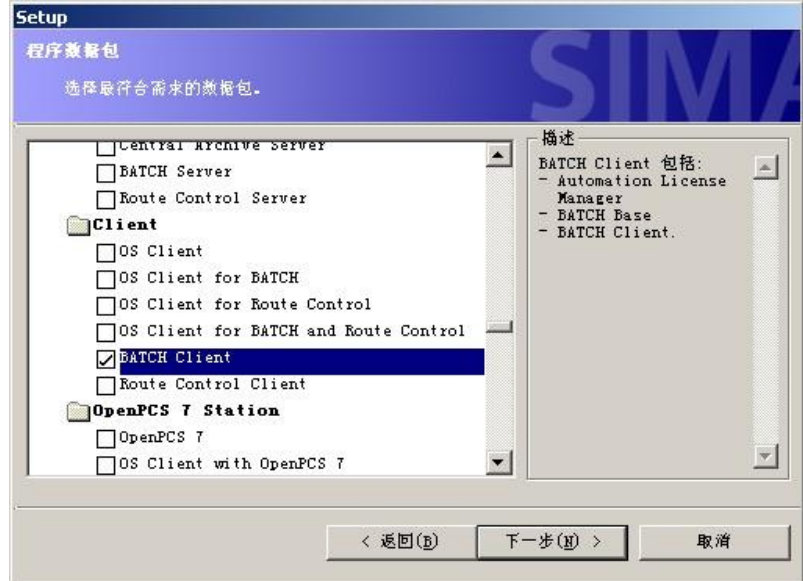

图 22 BATCH 客户端的安装选项

BATCH 客户端可以单独安装, 也可以和 OS 客户端安装在同一台 PC 站上。

对于小型系统, SIMATIC BATCH 也可以采用单站结构。这种情况下, PCS 7 Engineering, BATCH Engineering, PCS 7 OS, BATCH Server, BATCH Client 等多种功能在同一台计算机上运行。 安装时请选择下列选项。

"Engineering > PCS 7 Engineering"

"Runtime > Single Station > BATCH Single Station"

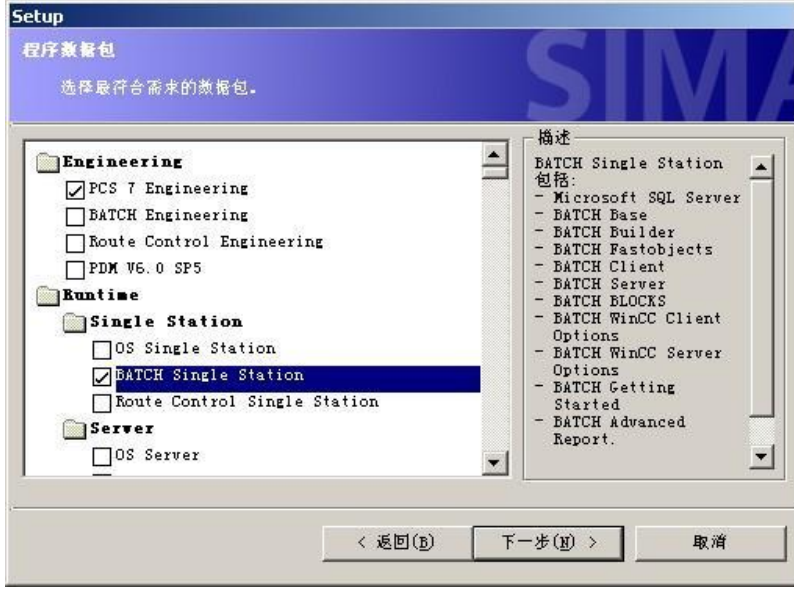

图 23 BATCH 单站的安装选项

 $\overline{\phantom{a}}$ 

SIMATIC BATCH 选件用于过程工业中, 不连续的过程, 即所说的批生产过程。产品可快速 响应变化的市场环境,生产过程具有可跟踪性(符合FDA),满足法律标准,以及生产设 备在经济和技术压力下仍要保持灵活性和最优化性。

#### **2.15 SIMATIC ROUTE Control 系统的安装**

SIMATIC ROUTE Control 是 PCS 7 的选件, 其安装主要包含下列主要组件:

Route Control 工程师站系统(图1中位置1), 用于 Route Control 数据组态; Route Control 服务器(图 1 中位置 13), 提供 Route Control 软件数据以及通讯服务; Route Control 客户端(图 1 中位置 15), 提供 Route Control 控制界面。

Route Control 工程师站安装(图1中位置1), 请在 PCS 7 工程师站的基础上, 选择 "Engineering > Route Control Engineering".

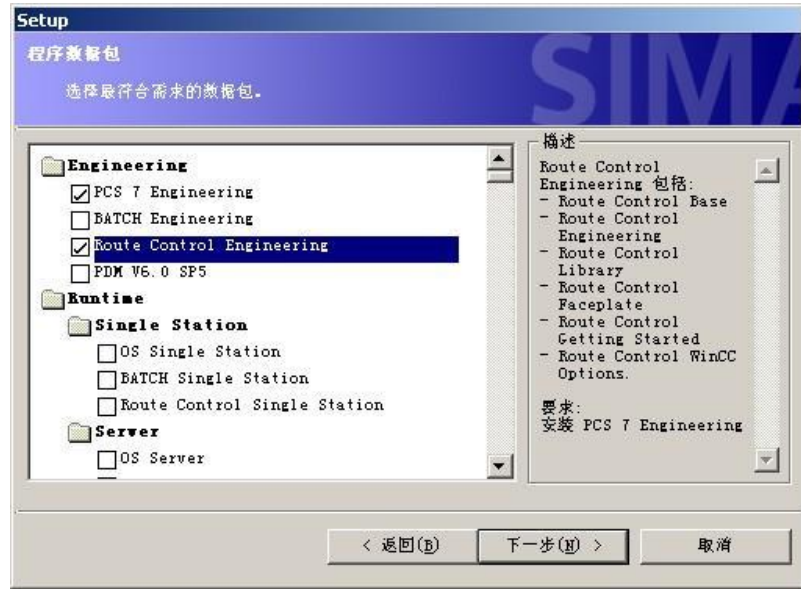

图 24 Route Control 工程师站的安装选项

I

Route Control 服务器的安装(图1中位置13), 请选择"Server > Route Control Server"。

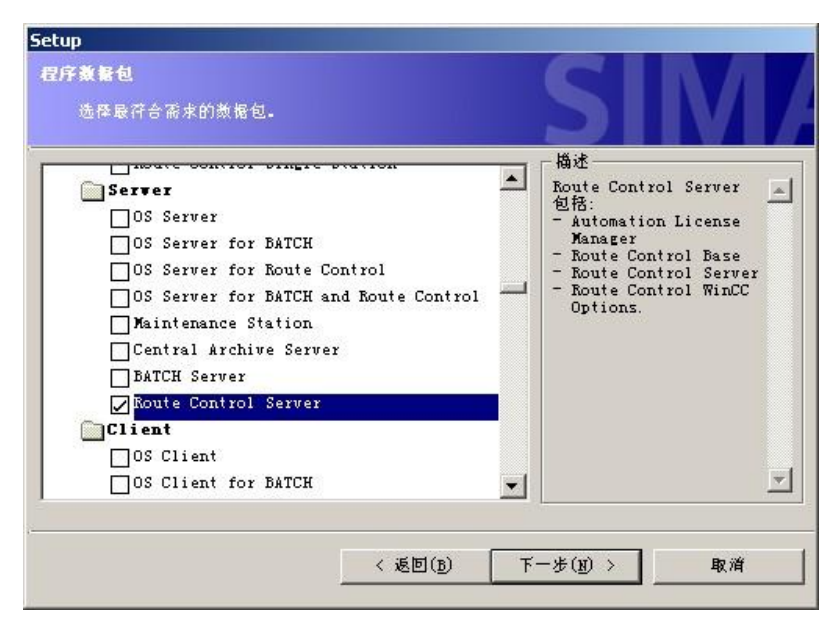

图 25 Route Control 服务器的安装选项

Route Control 客户端的安装(图1中位置15), 请选择"Client > Route Control Client"。

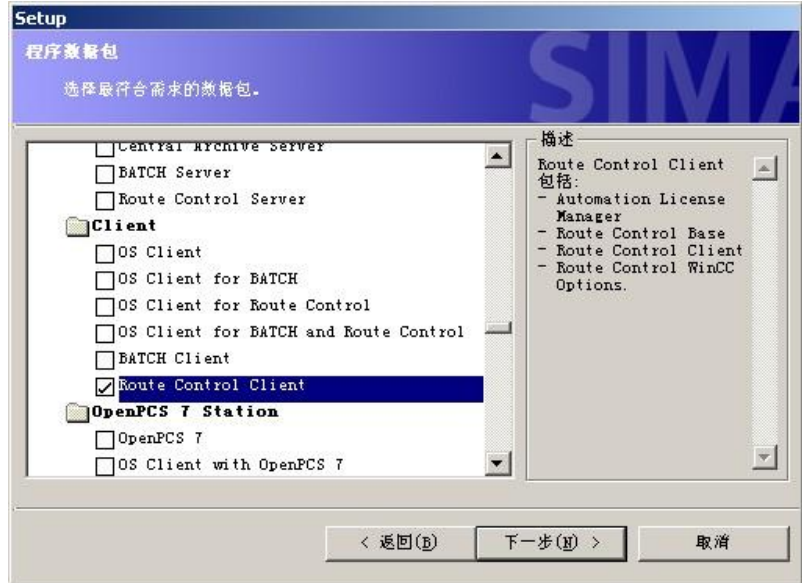

图 26 Route Control 客户端的安装选项

Route Control 客户端可以单独安装, 也可以和 OS 客户端安装在同一台 PC 站上。

对于小型系统, SIMATIC Route Control 也可以采用单站结构。这种情况下, PCS 7 Engineering, Route Control Engineering, PCS 7 OS, Route Control Server, Route Control Client 等多种功能在同 一台计算机上运行。安装时请选择下列选项。

"Engineering > PCS 7 Engineering"

"Runtime > Single Station > Route Control Single Station"

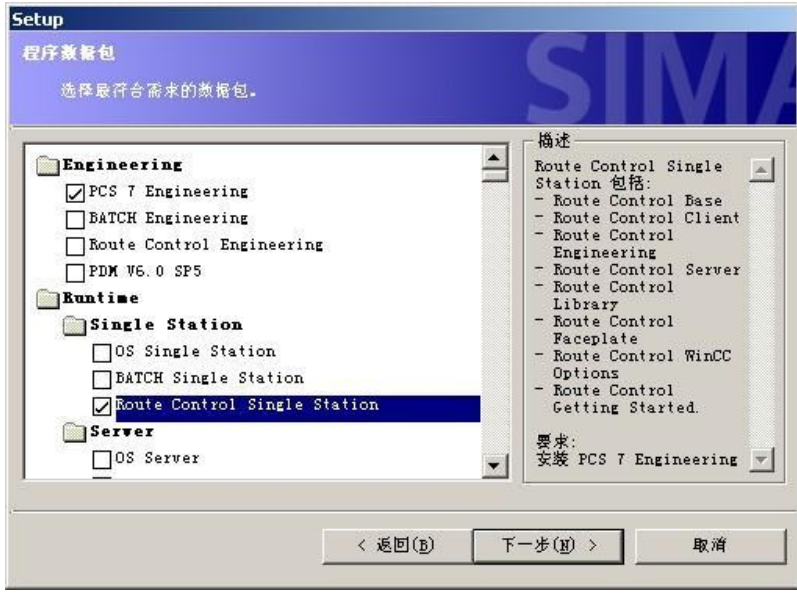

图 27 Route Control 单站的安装选项

SIMATIC Route Control (也可与 SIMATIC BATCH 结合使用), 不仅可以对生产过程和相 关仓库实现自动化,而且还可对连接这两个区域的物料传输实现自动化。SIMATIC Route Control 既可处理复杂的网络, 也可用于简单的传输路径。 SIMATIC Route Control 特别适 合在具有大量路径组合和很多储罐场的工厂中使用, 例如在化工、石化、食品及饮料行业 中。

# 2.16 PCS 7 试用模式的安装

在安装选项的最后, 如果选择"Options > PCS 7 Trail Mode", 可以获得 14 天的 PCS 7 试用授权, 用于评估、试用 PCS 7 软件。

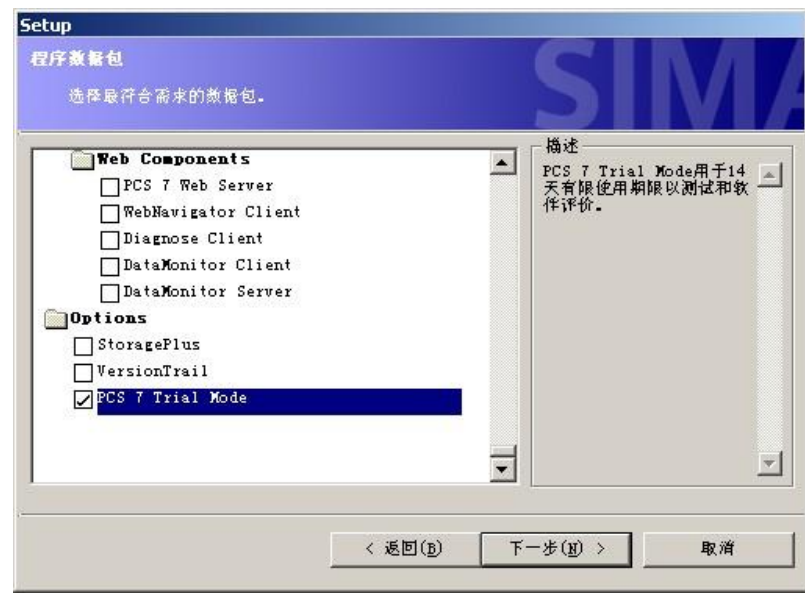

图 28 PCS 7 试用模式的安装选项